# **iSA Web Application**

### Workload Self-Assessment System

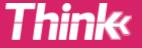

# **iSA Application**

Background

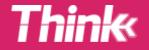

## The Instantaneous Self Assessment (ISA) metric

#### WORKLOAD ASSESSMENT

WHAT'S

ISA?

Workload assessment is essential when introducing new technologies.

Optimum workload is a key enabler of increasing capacity through achieving peak human performance.

ISA was first developed for use in Human-In-The-Loop Real Time Simulations for ATC research and development simulations.

The purpose of the ISA technique is to continually ask a user the same question (e.g. "How do you rate your workload?") and get their opinions over time on a scale. Traditionally, an analyst would request a workload rating either verbally, or using flashing lights on a workload scale display.

However, these methods are intrusive and distractive. Also, it is not practical to assign one analyst per user for parallel session.

Our iSA is a portable, electronic version of the commonly used ISA.

Using this, you will get an indication of the effect of the test conditions on the user's perceived workload.

### BACK IN THE DAY

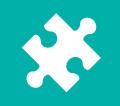

THINK'S iSA

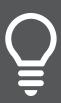

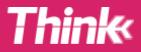

# Think's iSA Web Application

### Why did we create iSA?

We made iSA because many simulators and operations rooms don't have workload assessment systems. In addition, it can be:

- difficult to install them in safety critical
   ops rooms
   **PORTABLE**
- expensive to install them in simulators

**So...** based on Think's experience in Human Factors, simulation and analysis tools it seemed natural for us to develop an innovative, low-cost solution.

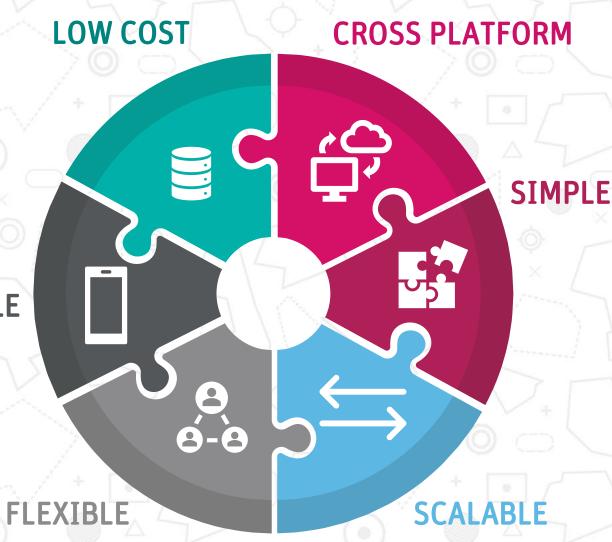

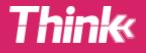

# Think's iSA Web Application

- iSA is a web-based application which connects an admin interface to any number of portable input devices.
- Everything is synchronised and controlled from the admin portal which we will grant you a licence for.

### Requirements:

- Wi-fi or 4G data connection.
- Any user laptop (no minimum specification).
- Any browser (Mozilla Firefox, Chrome, etc.).
- Any input portable device (iPhone, iPad, kindle, Android Phone, etc).

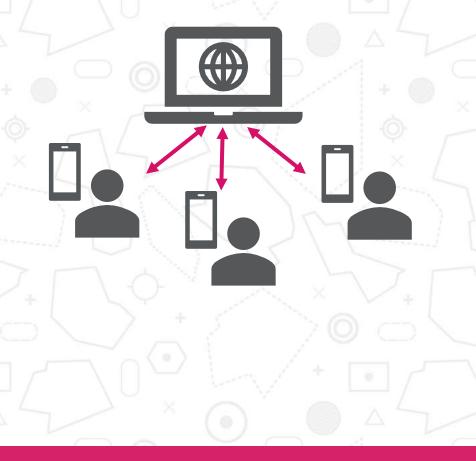

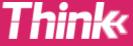

### Admin Console

The client user interface can be accessed on any web-enabled device, although Think recommend that a PC is used for the set-up process.

### What can you do with it?

- Pre-plan multiple exercise configurations and run configurations.
- Define an unlimited number of participants and their roles.
- Configure workload assessment questions.

#### Think ISA Console (# Sign Out 1 Diana Roma MAIN MENU Create an Exercise O Cancel Exercises **Exercise Details** D Device Library Provide some basic details about the exercise. The Access PIN must be 4-II digits and unique for all exercises. 4 Export Data Status \* Access PIN \* Manage Clients 1234 Draft 14 Manage Users Client \* Title \* YOUR ORGANISATION NAM ATC SYSTEM NAME Exercise Configuration Configure how the exercise will operate. These settings will be used for each run. Question Answer range What is your perceived workload? 1-5 Question frequency (minuted Question duration meconini Run duration (minutes 30 60 **Exercise Labels** Define the names of the labels that will be used in this exercise. Label 1 Label 2 Run Scenario Label 3. Label 4 Complexity Label 5

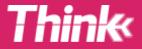

## **iSA Interface**

- Simplicity and ease of use are key drivers of this system and no training is necessary before use. However, Think is able to offer full installations, training and support if required.
- Flexibility to tailor the assessment to each client's needs is offered upon creation of exercises and individual runs.

#### Think ISA Consol

Election.

Device Library

▲ Export Data
■ Manage Clents

& Manage Users

🛓 Diana Toma 🛛 🖼 Sign Out

| Run Details       |          |  |
|-------------------|----------|--|
| Scheduled for "   | Run ID   |  |
| 13-08-2020 14:06  | 01       |  |
|                   |          |  |
|                   |          |  |
| Run Configuration |          |  |
| Run               | Scenario |  |
| 1                 | A :      |  |
| Complexity        | Labot 4  |  |
| Complexity        | Laber #  |  |
| High              |          |  |
| Label S           |          |  |
| Leave a           |          |  |
|                   |          |  |

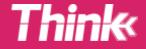

0

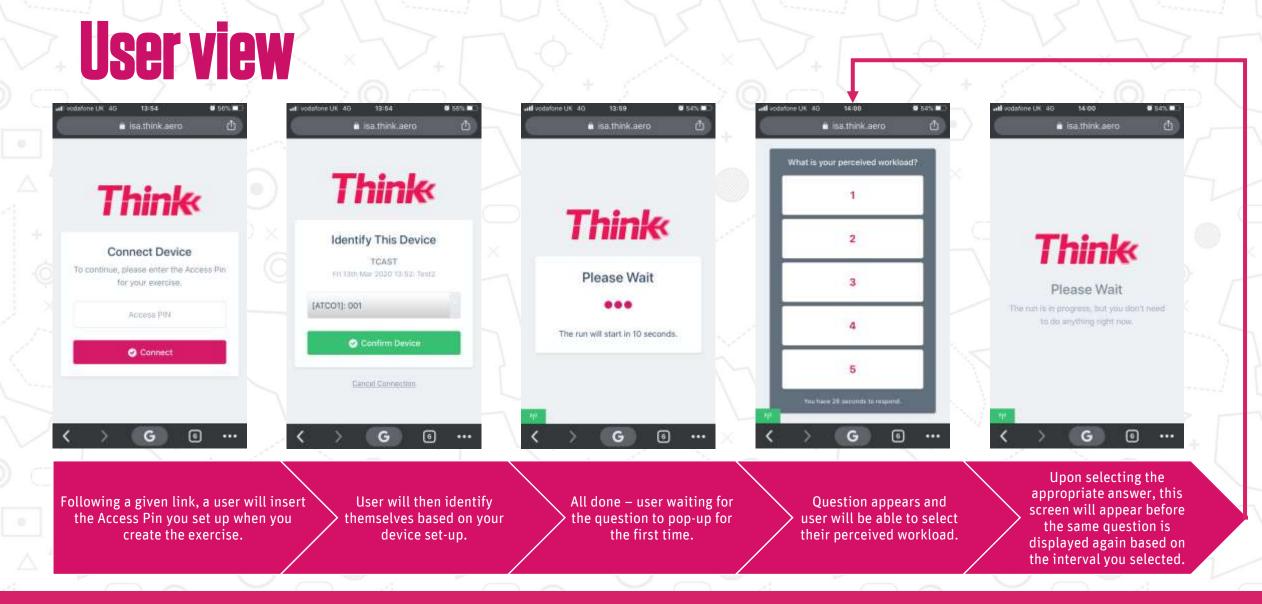

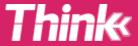

### **Data Collection**

- After the run or exercise has finished, data collected is stored in your user account.
- We can log many parameters, but depending on your needs, you can decide and collect just what you need.
- You can export the data into Excel for easy analysis.

| Run ID  | Run  | Scenario   | Traffic<br>Sample | Label 4 | Label 5 | Due At UTC          | Due At<br>Duration | Displayed At UTC    | Displayed<br>At Duration | Answer<br>(1-5) | Response<br>Time | Device<br>Ref | Device<br>Label |  |
|---------|------|------------|-------------------|---------|---------|---------------------|--------------------|---------------------|--------------------------|-----------------|------------------|---------------|-----------------|--|
| test201 | Run1 | Scenario 2 | High              |         |         | 11-03-2020 15:06:00 | 00:0:0             | 11-03-2020 15:06:03 | 00:0:3                   | 3               | 2.079            | ATCO2         | 0058            |  |
| test201 | Run1 | Scenario 2 | High              |         |         | 11-03-2020 15:07:00 | 00:1:0             | 11-03-2020 15:07:03 | 00:1:3                   | 4               | 2.779            | ATCO2         | 0058            |  |
| test201 | Run1 | Scenario 2 | High              |         |         | 11-03-2020 15:08:00 | 00:2:0             | 11-03-2020 15:08:03 | 00:2:3                   | ~ <sup>5</sup>  | 3.017            | ATCO2         | 0058            |  |
| test201 | Run1 | Scenario 2 | High              |         |         | 11-03-2020 15:09:00 | 00:3:0             | 11-03-2020 15:09:03 | 00:3:3                   | 4               | 5.002            | ATCO2         | 0058            |  |
| test201 | Run1 | Scenario 2 | High              |         |         | 11-03-2020 15:09:00 | 00:3:0             | 11-03-2020 15:09:04 | 00:3:4                   | 7 5             | 3.467            | ATCO3         | 289547          |  |
| test201 | Run1 | Scenario 2 | High              |         |         | 11-03-2020 15:10:00 | 00:4:0             | 11-03-2020 15:10:03 | 00:4:3                   | 4               | 1.863            | ATCO2         | 0058            |  |
| test201 | Run1 | Scenario 2 | High              |         |         | 11-03-2020 15:10:00 | 00:4:0             | 11-03-2020 15:10:05 | 00:4:5                   | 4               | 12.719           | ATCO3         | 289547          |  |

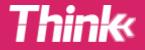

# License Packages

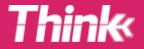

## Licencing packages

Think recommend purchasing a Client User Licence periods of 1 or more months. As a minimum for a 2-week simulation we recommend a 1-month licence. This will allow you sufficient time to configure the exercises and conduct the simulations.

The data will be available for analysis and download for a further 6 months following the end of your subscription. Following that the data will be archived by Think and retained for a further 6 months before being securely deleted.

The following Licence options are available:

- Software Licence only;
- Software Licence with hardware loan and set-up;
- Software Licence with supplied hardware and set-up.

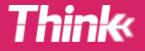

## Licencing packages

### Licence with supplied hardware and set-up

Think will provide the Client Licence for a period of 1 month. Think will also purchase, on your behalf, suitable web-enabled devices. Think will visit you to set up the Client User access and exercise configurations and the access devices. You will keep the purchased devices at the end of the period for use in future simulations.

### Licence with loan-hardware and set-up

Think will provide the Client Licence for a period of 1 month. Think will also loan you suitable web-enabled devices for the 1-month Licence period. Think will visit you to set up the Client User access and exercise configurations and the access devices. You will return the access devices at the end of the 1-month period.

### Licence only

Think will provide the Client Licence for a period of 1 month. You will be responsible for the exercise set-up and providing the web-enabled devices to access the system. iSA Licence

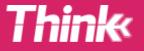

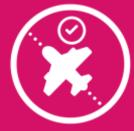

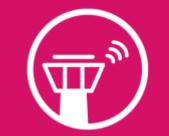

Remote and Digital

Tower

Trajectory Based Operations

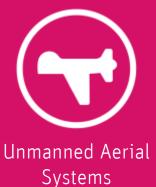

ATM & Airports Consultancy

Runway Optimisation

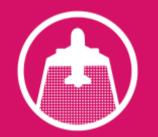

Wake and Time Based Separation

ĺ₩₽

.....

Virtual Centre

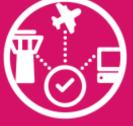

Airport CDM

Enterprise and Airspace

Architecture

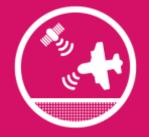

Performance Based Navigation

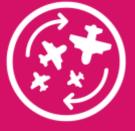

Flexible Use of Airspace

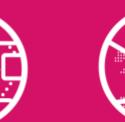

Airspace Change

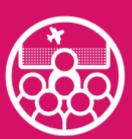

ATCO Team Organisation & Training

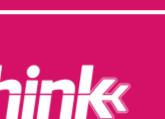

Think Research Ltd 3 Branksome Park House, Bourne Valley Road Bournemouth, UK, BH12 1ED

+44 (0) 1202 765 654 <u>info@think.aero</u> www.think.aero